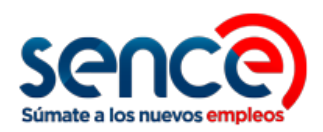

## **Cambio de datos para pago – Bono al Trabajo de la Mujer. Unidad de Subsidios al Empleo.**

## **Antecedentes**

Dado el actual brote del virus COVID-19 en nuestro país, SENCE recomienda a todas aquellas beneficiarias con medio de pago en efectivo, hacer posible la actualización de sus datos para que el pago pueda ser realizado en forma de depósito; siempre y cuando cuente con datos bancarios para poder realizar el cambio. **La cuenta bancaria debe ser personal y debe estar vigente.** Mediante esta medida, se espera mitigar los trámites en las sucursales bancarias y evitar potenciales contagios.

En este instructivo, usted podrá encontrar los pasos para cambiar su medio de pago.

## **Descripción**

1. Debe ingresar al sistema BTM, mediante el siguiente link: [https://sistemas.sence.cl/BTM.](https://sistemas.sence.cl/BTM) Posteriormente, debe hacer clic sobre el "Expediente Electrónico".

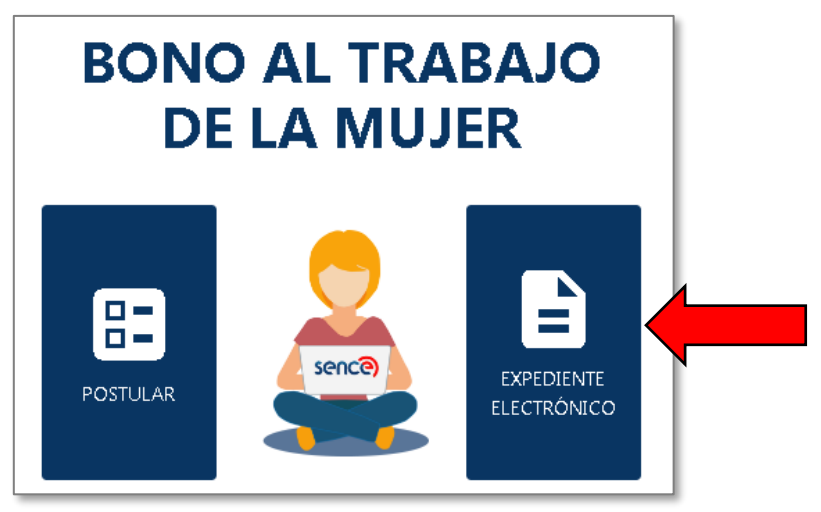

Para iniciar sesión, debe hacerlo con su Rut y Clave Sence.

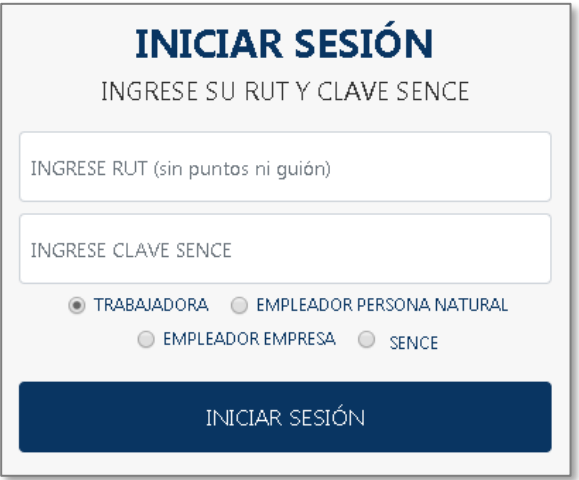

2. Una vez iniciada la sesión, el sistema le muestra las siguientes opciones:

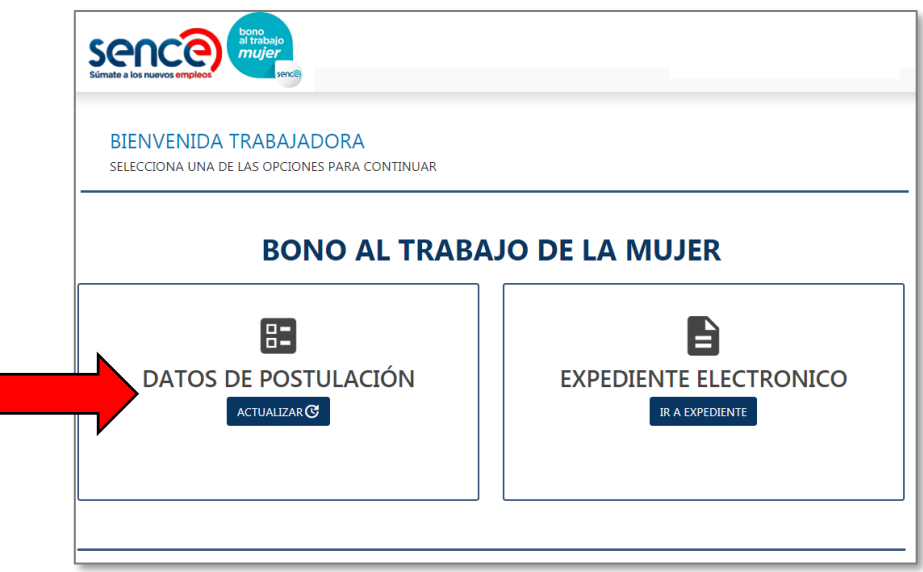

Debe pinchar la opción de "Actualizar" en "Datos de Postulación".

3. El sistema le muestra el "Formulario de Postulación". Para cambiar su forma de pago, debe ir a la sección "Forma de pago y cuenta bancaria". Para cambiar el medio de pago a depósito, debe marcar la opción "Depósito en cuenta bancaria" y llenar los datos bancarios solicitados; el banco, tipo de cuenta y número de cuenta.

Es sumamente importante que el llenado de datos sea con información correcta y personal.

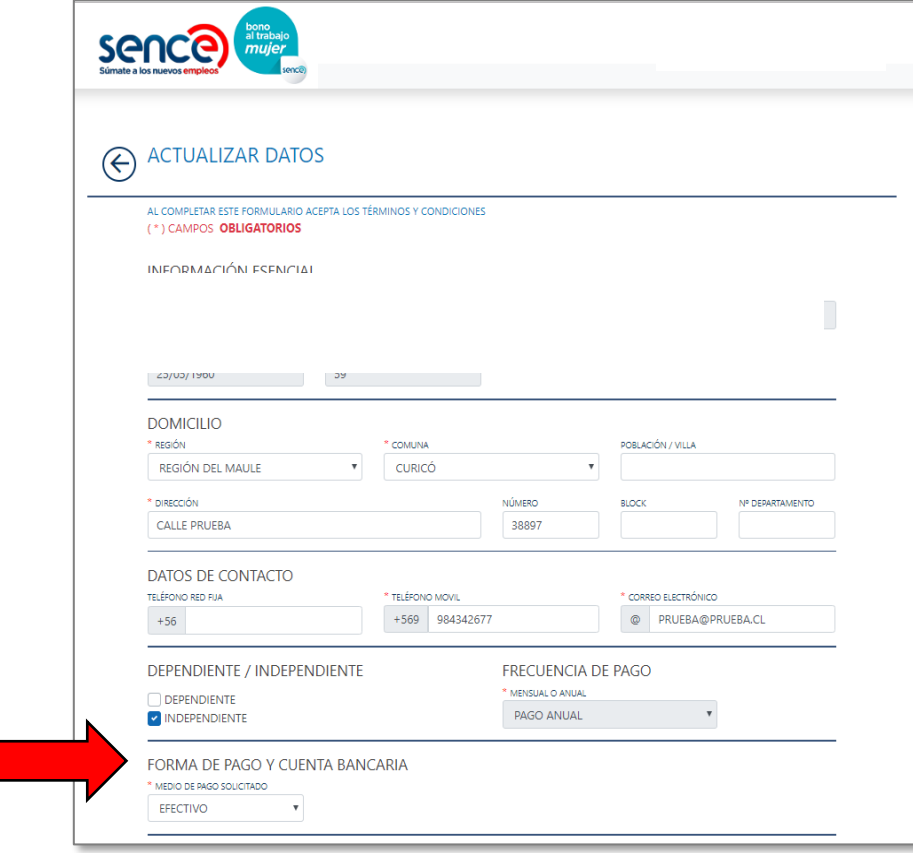

4. Con los datos modificados, seleccione el *check box* "Acepto declaración". Después haga clic en "Actualizar":

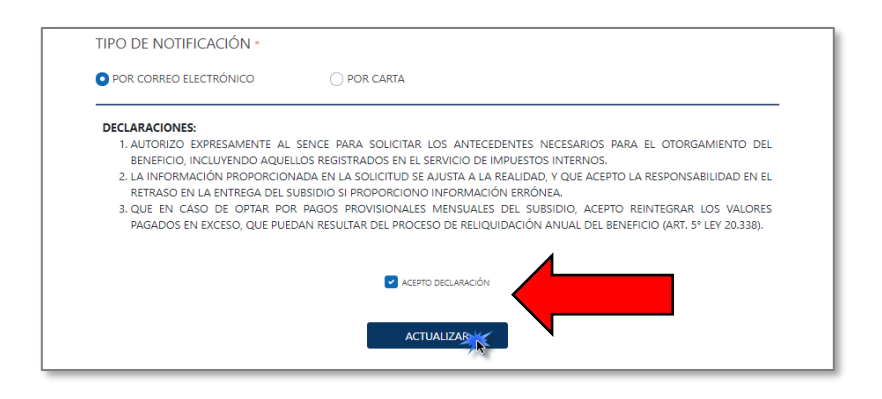

Si sus datos fueron actualizados correctamente, aparecerá un cuadro de diálogo, a continuación, con el siguiente mensaje:

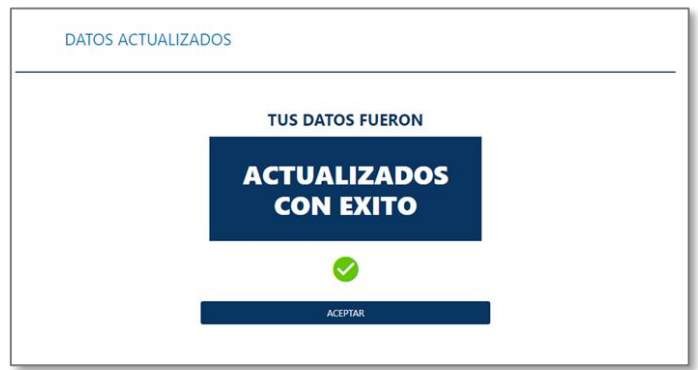

5. Para verificar que los datos fueron actualizados con éxito, debe pinchar "Ir a expediente".

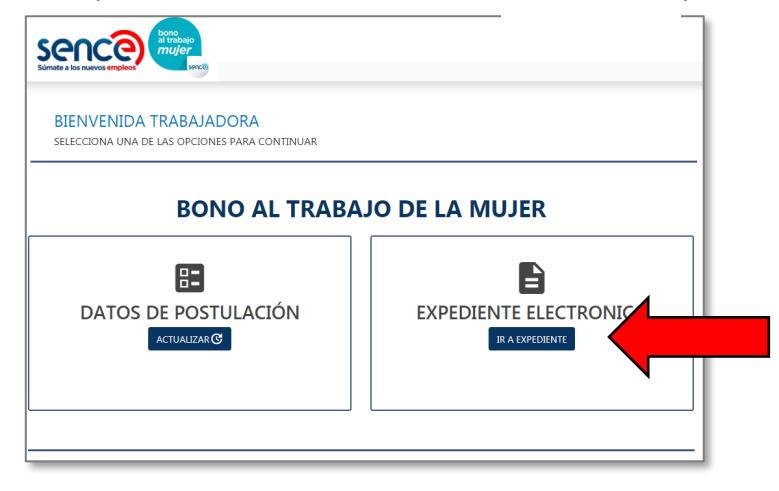

Cada vez que se genera una actualización de datos, el sistema muestra el número de solicitud respectivo; y la fecha de actualización, junto con la hora.

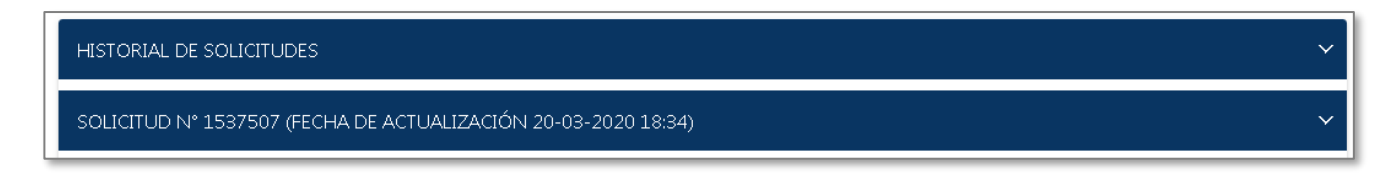

Al pinchar la solicitud que actualizó, se desplegará el "formulario de postulación" y éste contendrá los datos actualizados.